# **Excel & Business Math Video/Class Project #08 Arithmetic Tips for Add, Subtract, Multiply, Divide, Exponents, Rounding**

# **Topics**

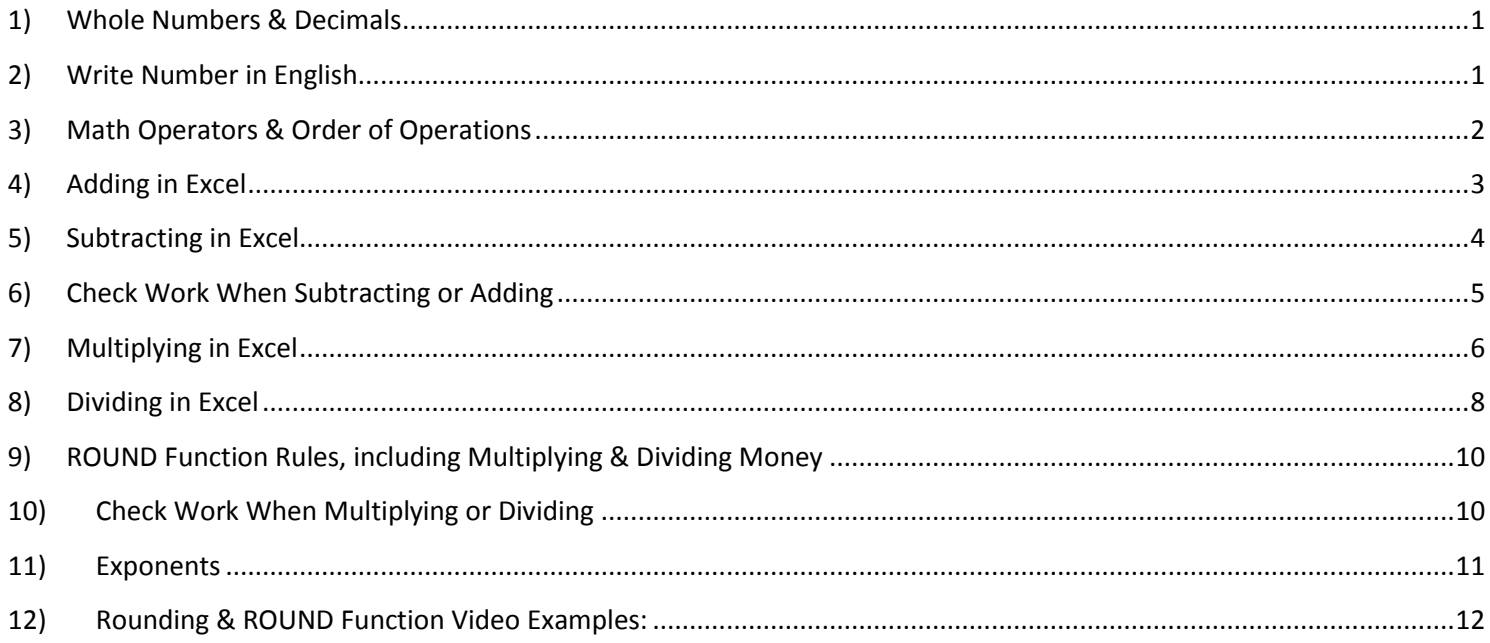

#### <span id="page-0-0"></span>**1) Whole Numbers & Decimals**

- i. Define **Whole Number (Counting Numbers)** = A number with no decimals, such as 5,678, and not negative.
- ii. Define **Integer** = Positive & Negative Counting Numbers and Zero
- iii. Define **Decimal** ==> A number written with a decimal such as 4.987 or 0.062 or -1.50

### <span id="page-0-1"></span>**2) Write Number in English**

i. Sometimes we need to write our number, like with checks:

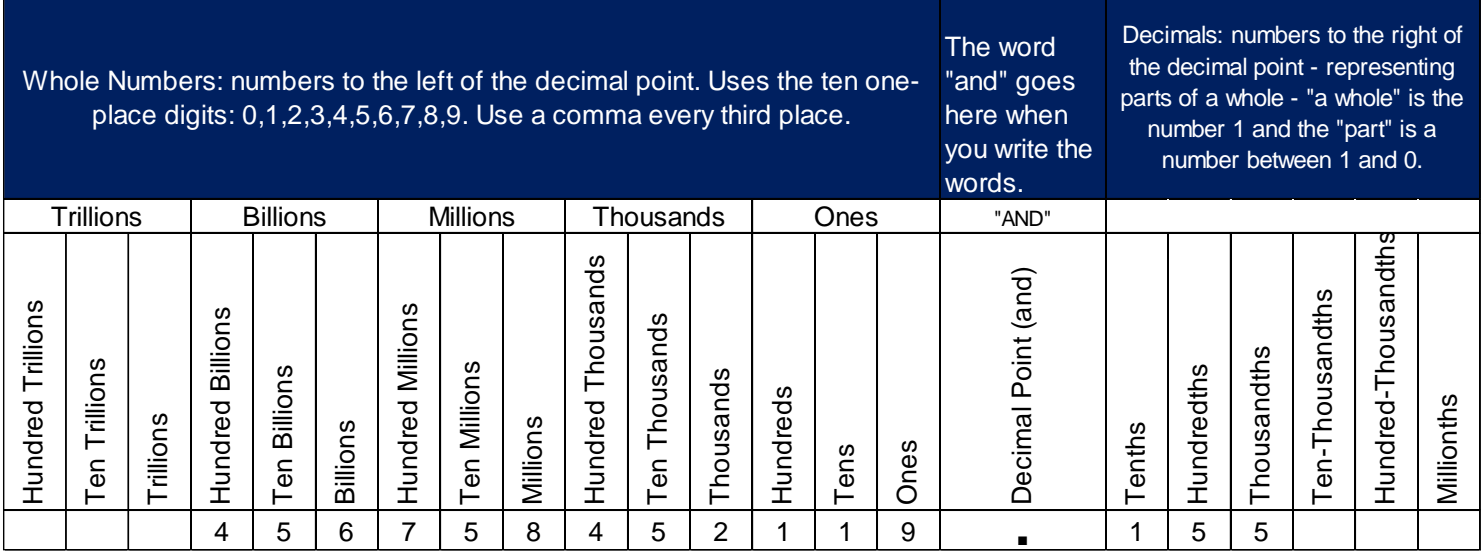

ii. Here is a Check Example for writing numbers as words:

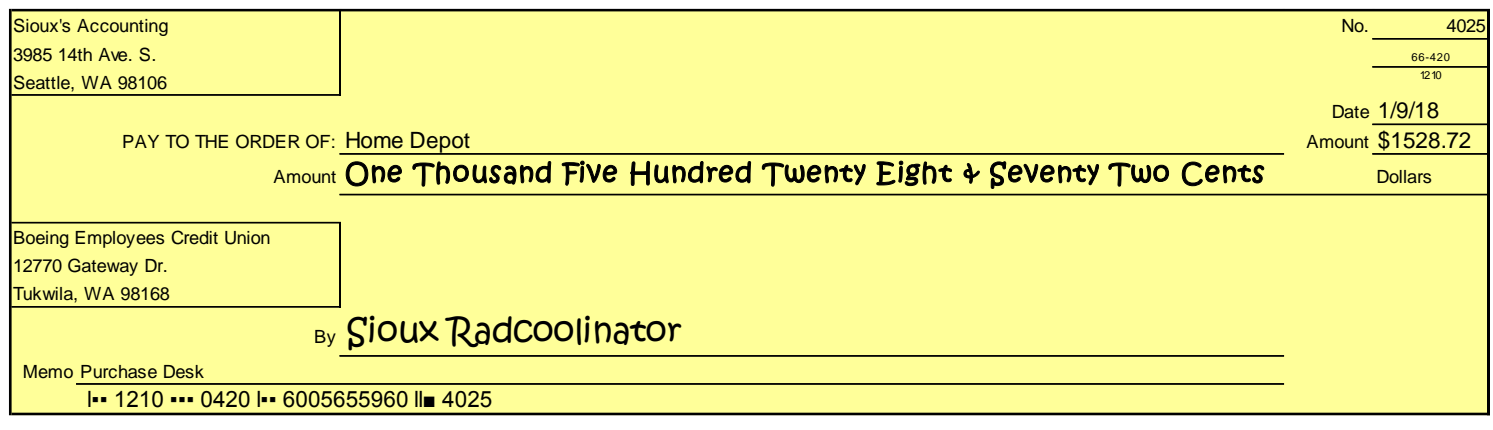

# <span id="page-1-0"></span>**3) Math Operators & Order of Operations**

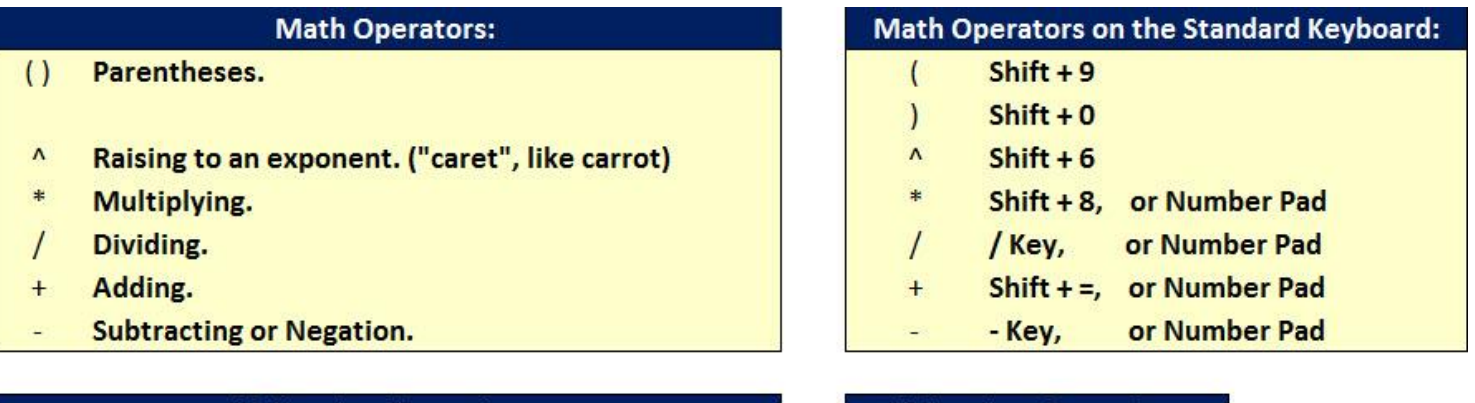

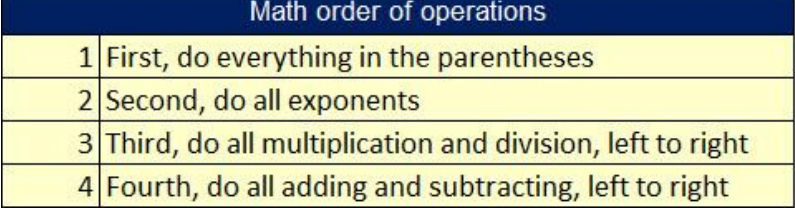

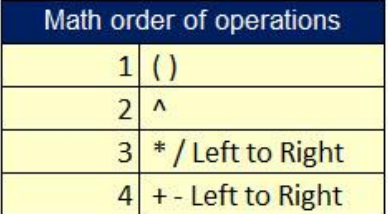

i. Excel Example as seen in Excel:

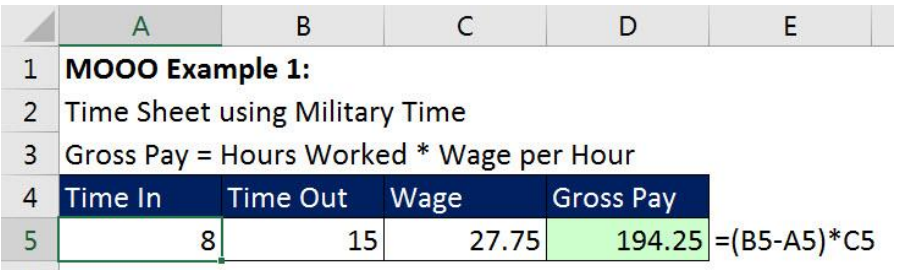

#### <span id="page-2-0"></span>**4) Adding in Excel**

- i. Adding in Excel with SUM Function
	- 1. If numbers are next to each other, use SUM Function with a range of cells, rather than using the + symbol.
	- 2. If numbers are not next to each other, you can use SUM Function or the + symbol.
	- 3. Commutative Property of Addition allows us to add in any order. You can add the numbers in any order and you still get the equivalent sum, as in:
		- i.  $391.62 + 401.58 + 324.21 = 324.21 + 401.58 + 391.62 = 1117.41$  and so on...
	- 4. If ranges of cells are not next to each other, use SUM with ranges separated by commas.
	- 5. If individual amounts must be rounded, use ROUND Function BEFORE adding.
	- 6. Efficient to use SUM function for adding because:
		- i. Faster than using the plus symbol.
		- ii. Can handle structural changes like inserting a row.
- ii. Examples for Adding as see in Excel:

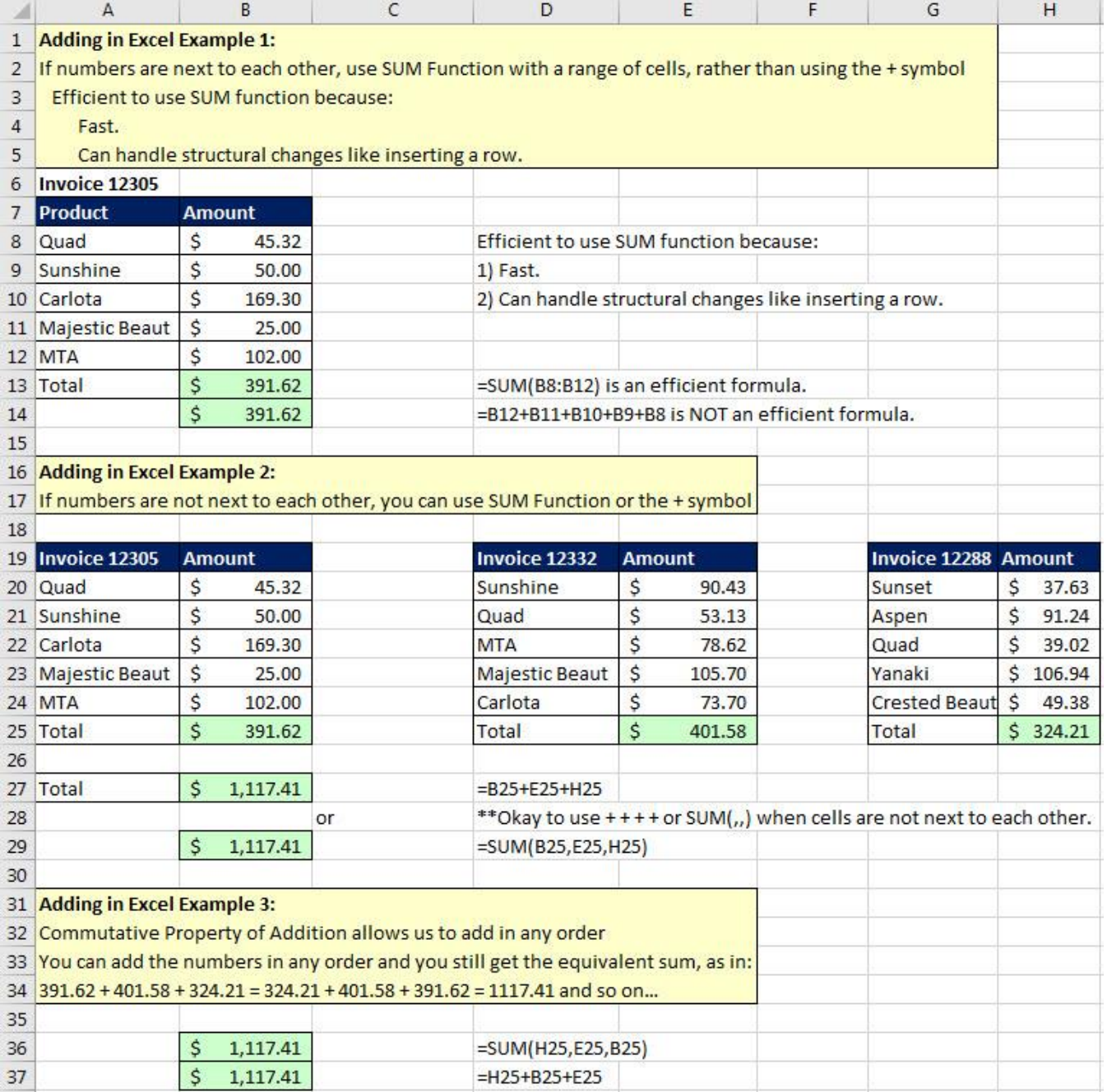

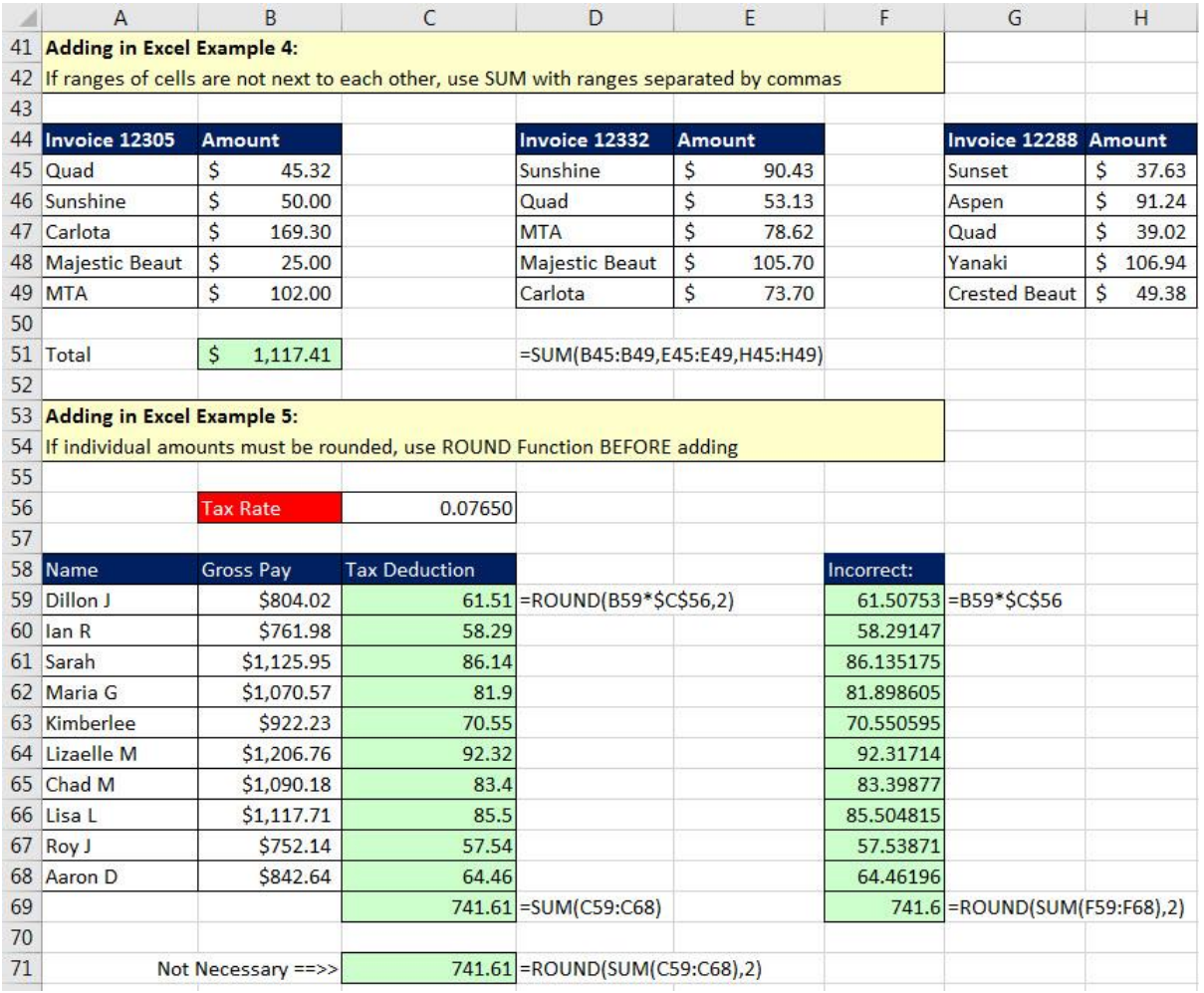

#### <span id="page-3-0"></span>**5) Subtracting in Excel**

- i. Use Minus Sign when there are two numbers, like when you calculate Net Income.
- ii. When you are subtracting three or more numbers, it usually is easier to add all the numbers that should be subtracted using the SUM Function, and then subtract that single SUM.
- iii. Examples for Subtracting as see in Excel:

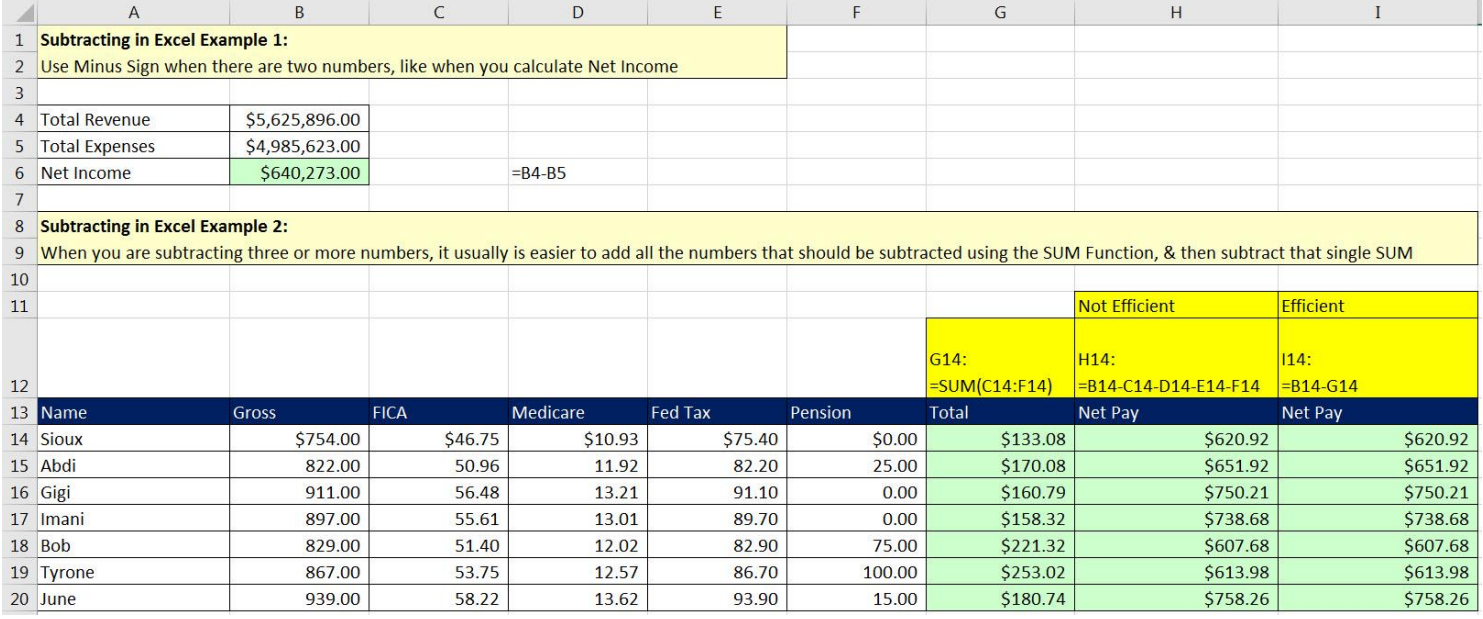

# <span id="page-4-0"></span>**6) Check Work When Subtracting or Adding**

- i. You can always check your work when adding or subtracting:
	- 1. Adding:
		- i. If **10 + 5 = 15**

ii. Then: **15 – 5 = 10 AND 15 – 10 = 5**

ii. Example in Excel:

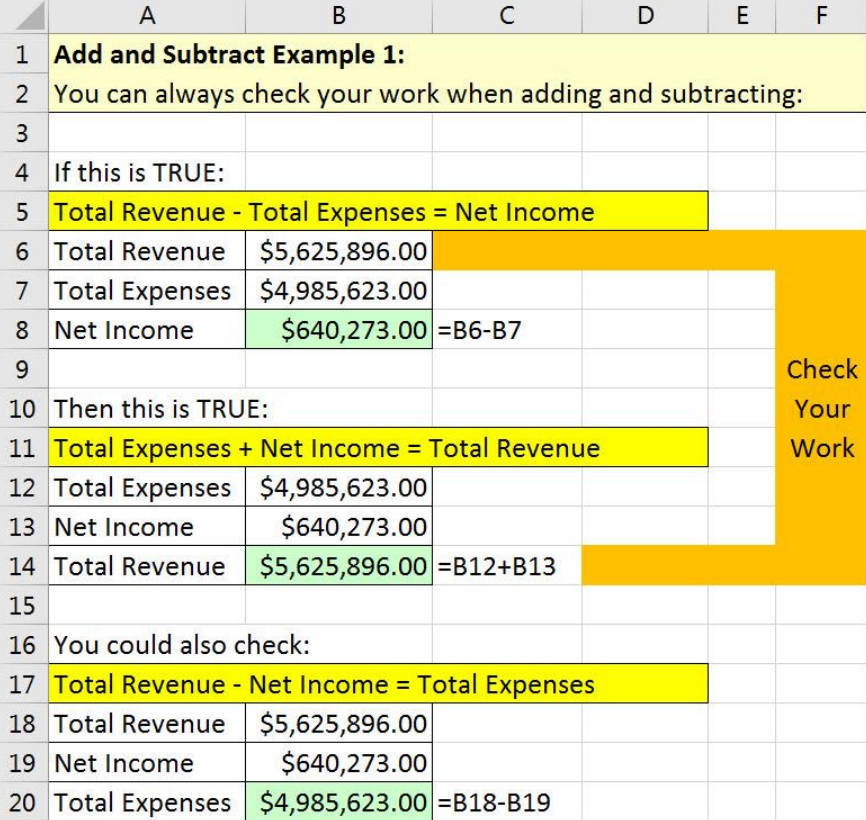

#### <span id="page-5-0"></span>**7) Multiplying in Excel**

- If you are multiplying two numbers use \* Symbol.
- ii. Terms for Multiplying:

 $85 * 21.25 = 1,806.25$  $\uparrow$   $\uparrow$  $Factor$   $\begin{bmatrix} 1 & 1 \\ 1 & 1 \end{bmatrix}$  $m\nu$ ltiplication " Symbol" "operator" when we multiply we ask:<br>"Give me 85 of<br>these: 21.25"

- iii. Commutative Property of multiplication means  $2 * 5 = 5 * 2 = 10$
- iv. If you are multiplying in succession three or more numbers, you can use the PRODUCT Function.
- v. When multiplying in business, since we often are dealing with money, we have to consider whether or not we need to use the ROUND Function. If 1) We are required to round, 2) The result of multiplying yields extraneous decimals, & 3) We use result in subsequent formula, we MUST use ROUND.
- vi. Specific example when you are multiplying but don't need to use the ROUND Function:
	- 1. When multiplying a Whole Number by Money (Dollars & Pennies), you will never get extraneous decimals.
- vii. Specific example when you are multiplying, and you need to use the ROUND Function:
	- 1. When multiplying Money (Dollars & Pennies) times a Decimal, you CAN get extraneous decimals.
- viii. When you need to consider using the ROUND Function, if you want to be safe when performing multiplication, anytime you are multiplying decimals and you are dealing with Money, just use the ROUND Function.
- $\overline{A}$  $\mathsf{C}$  $\mathsf{D}$ E F G  $H$ 1 Multiplying in Excel Example 1:  $\overline{2}$ If you are multiplying two numbers use \* Symbol  $\overline{3}$ 4 Product Price **Ouantity** Total  $85 * 21.25 = 1,806.25$ 5 Quad 85  $21.25$ 1806.25  $=C5*B5$ 6 Carlota 108 13.95 1506.6 25 11.95 298.75 Factor 7 Sunset Factor 15 12.55 188.25 8 Aspen 9 multiplication " Symbol" 10 Multiplying in Excel Example 2: 11 If you are multiplying in succession three or more numbers you can use the PRODUCT Function "operator"  $12$ 13 Item Trade Discount Compliment Goal: is to multiply all three compliments when we multiply we ask: 14 1st Trade Discount 50.0% 50.0% "Give me 85 of 15 2nd Trade Discount 10.0% 90.0% 16 3rd Trade Discount 6.0% 94.0% these:  $21.25$  $\overline{0.423}$  = PRODUCT(C14:C16) 17 Net Cost Equivalent  $0.423$ 18 19 Multiplying in Excel Example 3:  $20$ Commutative Property of multiplication means  $2*5 = 5*2 = 10$  $21$ 22  $\overline{a}$  $\overline{5}$  $10\,$  $2 * 5 = 10$  Here are ask: 'Give me 2 5s  $\overline{\mathbf{5}}$  $\overline{c}$  $10$  $5 * 2 = 10$  Here are ask: 'Give me 5 2s 23 Page **6** of **12**
- ix. Examples for Multiplying as see in Excel:

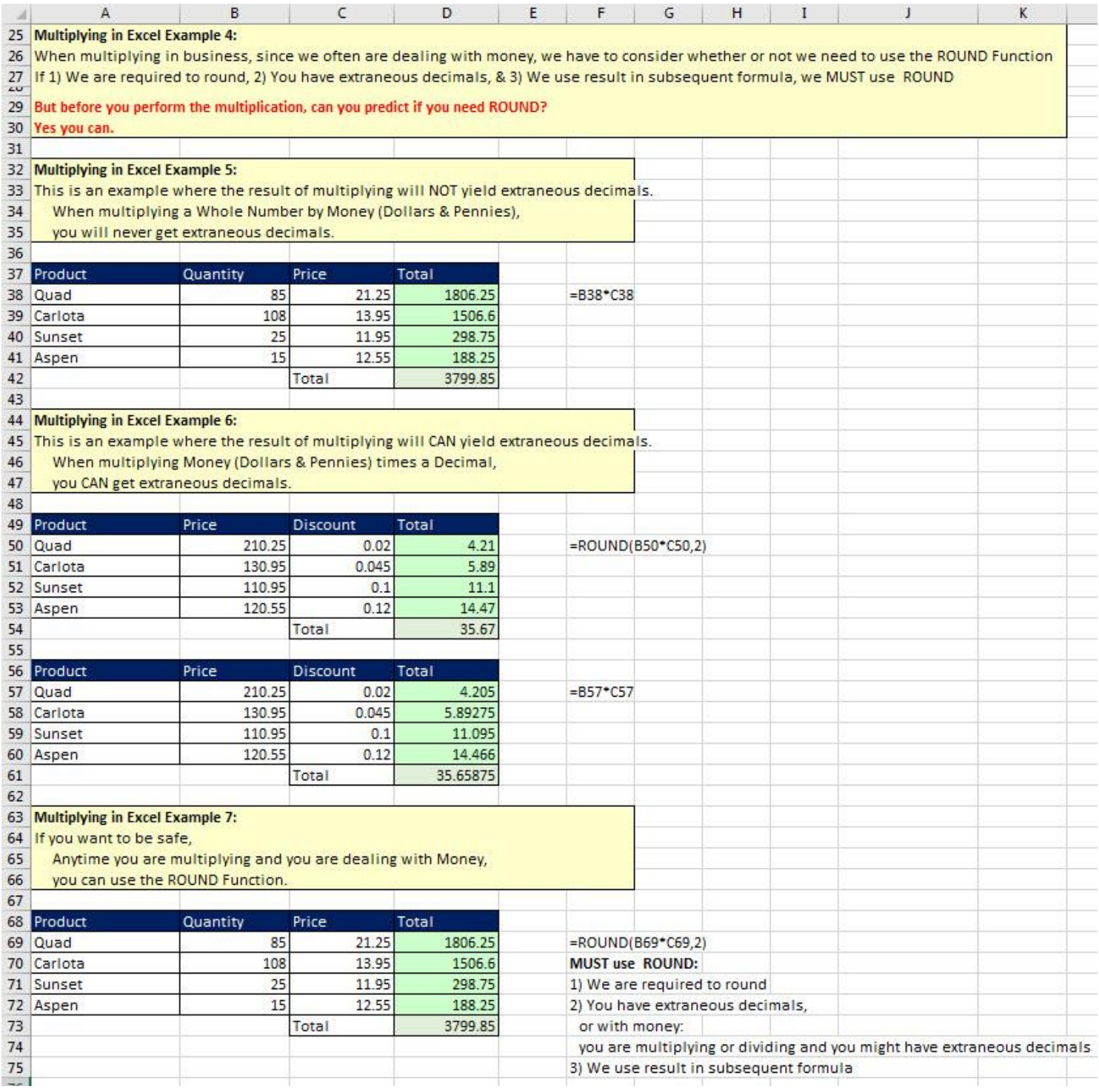

#### <span id="page-7-0"></span>**8) Dividing in Excel**

- i. In Excel when we are dividing two numbers use / Symbol
- ii. Terms for Division:
	- 1. When you are performing division, the formula is:

Numerator/Denominator = Quotient

2. When you are performing division, you are asking the question: "How Many Denominators are in the Numerator?"

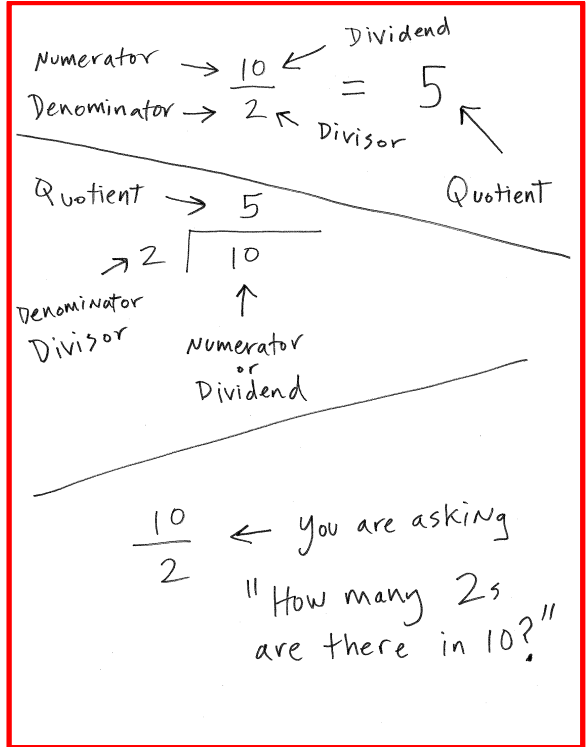

- iii. Dividing by zero not allowed because "How many Zeroes are in a number???" We have no way of answer that question.
- iv. In Excel we can divide with these two functions:
	- 1. QUOTIENT Function gives you just the integer answer
	- 2. MOD Function gives you just the remainder answer
- v. Same Rounding Rules we saw for multiplying apply with division. When we MUST use ROUND:
	- 1. We are required to round
	- 2. The result of dividing yields extraneous decimals
	- 3. We use result in subsequent formula
- vi. Examples for dividing as seen in Excel are on next page:

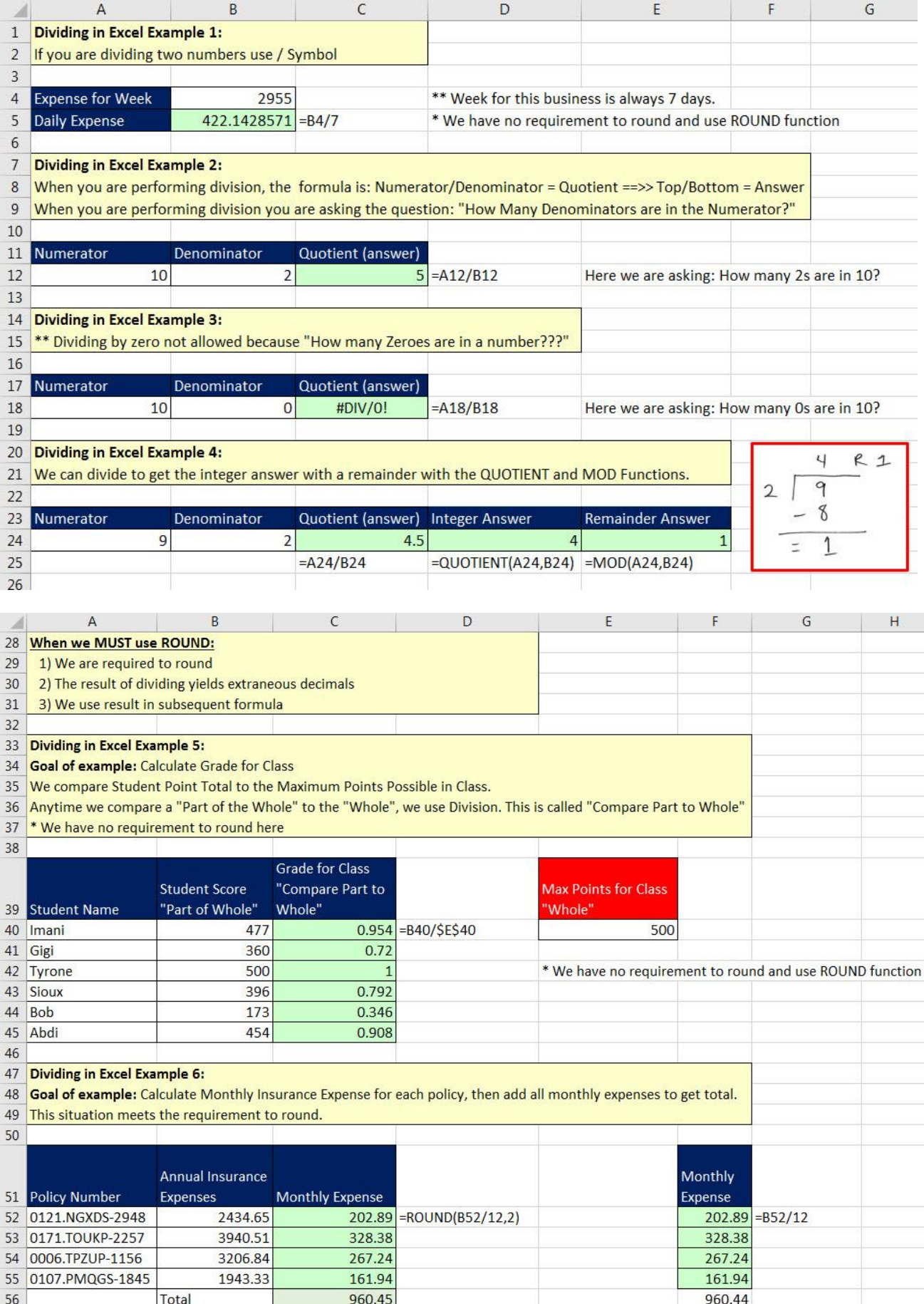

## <span id="page-9-0"></span>**9) ROUND Function Rules, including Multiplying & Dividing Money**

- i. MUST use ROUND:
	- 1. We are required to round
	- 2. You have extraneous decimals, or with money: you are multiplying or dividing and you might have extraneous decimals
	- 3. We use result in subsequent formula

#### <span id="page-9-1"></span>**10)Check Work When Multiplying or Dividing**

- ii. You can always check your work when multiplying or dividing:
	- 1. If **10 / 2 = 5**
	- 2. Then **5 \* 2 = 10 AND 10 / 5 = 2**
- iii. Examples as seen in Excel:

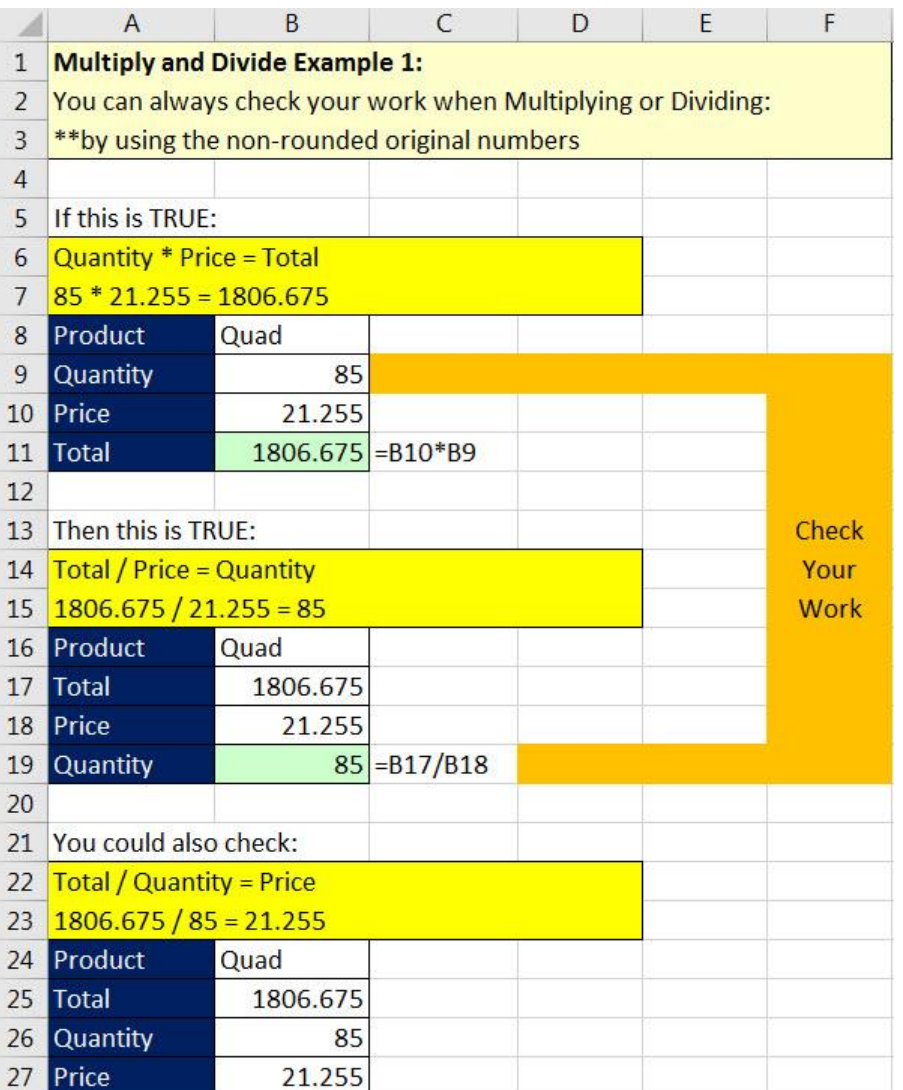

#### <span id="page-10-0"></span>**11)Exponents**

- i. Exponents are convenient way to multiply when you have to multiply the same number over and over!
- ii. In Excel the operator is caret:  $\land$  (Shift + 6)
- iii. Terms:

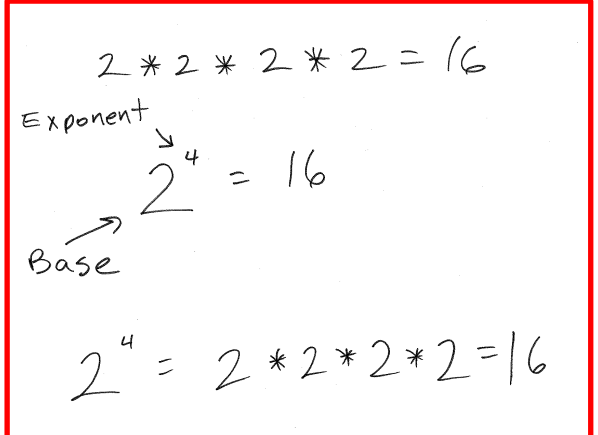

- iv. In Excel the steps to type a label that shows the Base and Exponent are:
	- 1. Type a lead apostrophe (so number can be considered text)
	- 2. Type Base and Exponent
	- 3. Highlight Exponent
	- 4. Ctrl + 1 to open Format Cells Dialog Box, then on Font Tab, check Superscript checkbox
- v. Example as seen in Excel:

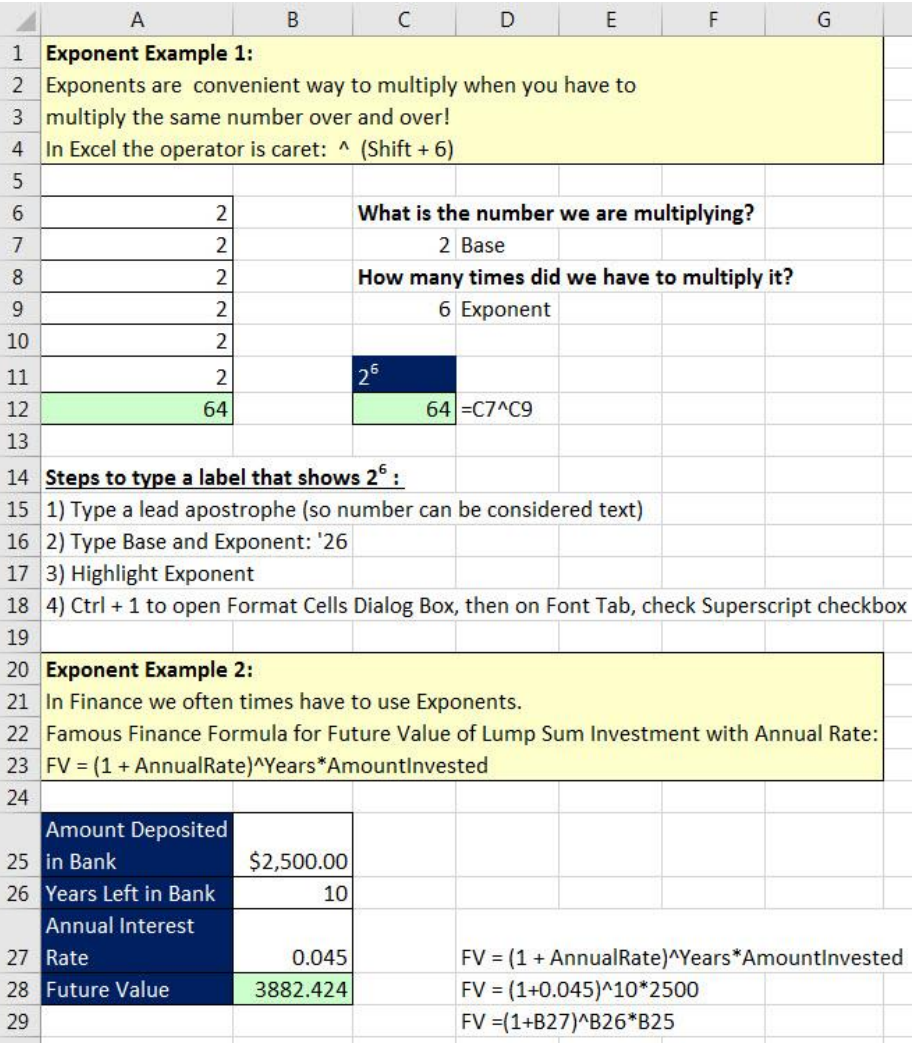

# <span id="page-11-0"></span>**12)Rounding & ROUND Function Video Examples:**

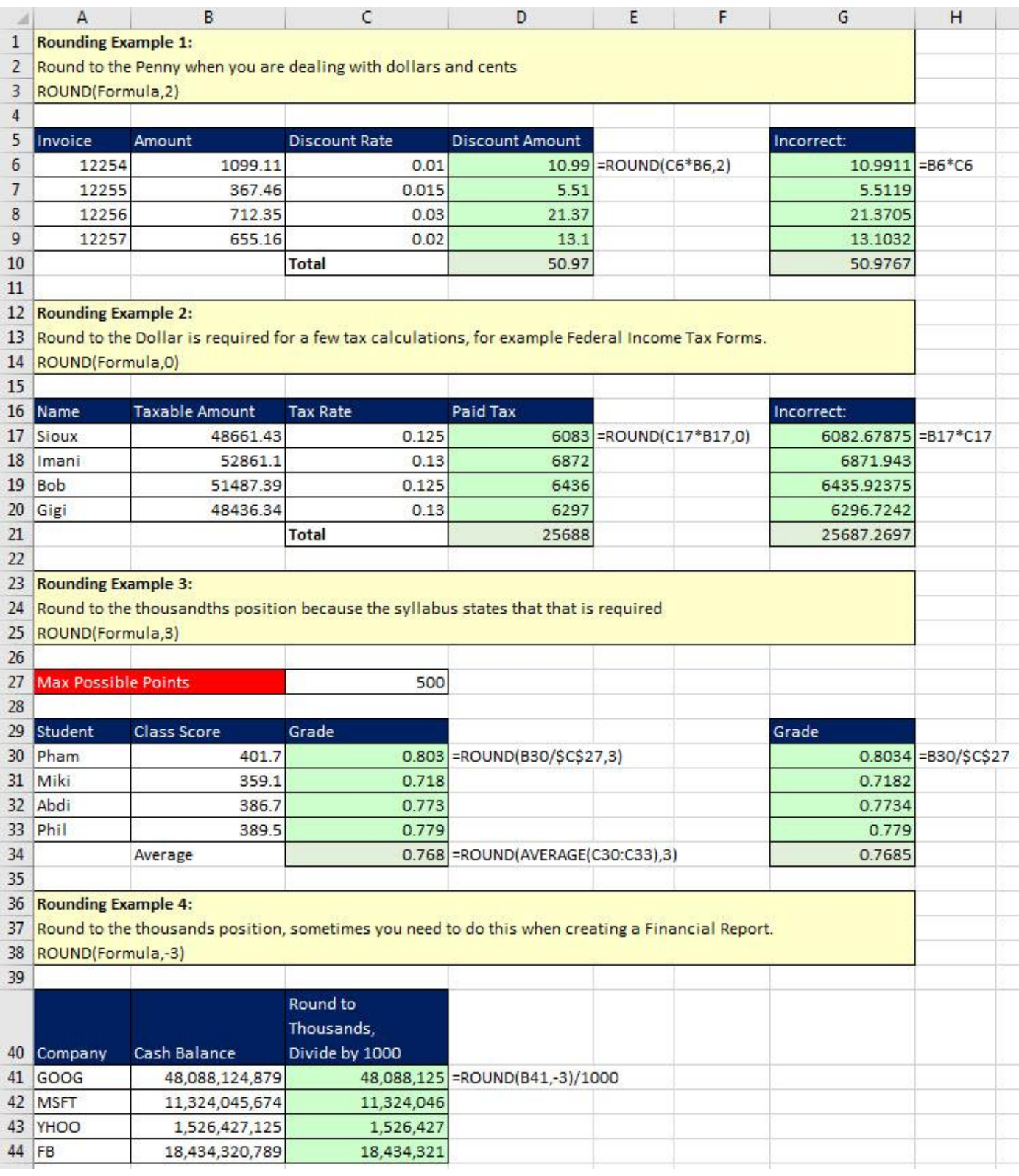

# **New Keyboard In This Video**

1. **Esc Key** = Will Turn Off "Dancing Ants" From Copied Cells